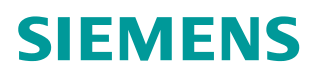

常问问题 5**/201**5

# 如何在 **CPU** 判断 **MRP** 环网的 状态 **PROFINET, MRP, 介质冗余**

**https://support.industry.siemens.com/cs/cn/zh/view/109477206**

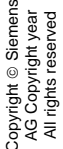

 $\overline{\mathbf{1}}$ 

# 目录

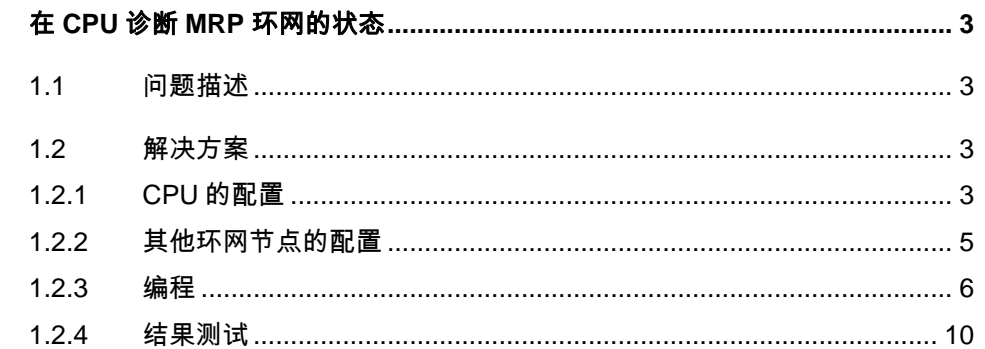

# <span id="page-2-4"></span><span id="page-2-0"></span>**1** 在 **CPU** 诊断 **MRP** 环网的状态

# **1.1** 问题描述

<span id="page-2-1"></span>MRP(介质冗余)是开放协议,是 PROFINET 标准的一部分,并符合 IEC61158,这就意味着西门子和第三方支持 MRP 的设备可以在一个环形网络 中组成 MRP 环网。如图 1-1, MRP 环网需要设置一个设备作为冗余管理, 其他 设备作为客户端,设备之间通过设置好的环网端口连接即可。

通过以下链接可以查询西门子支持 MRP 的设备:

<http://support.automation.siemens.com/CN/view/zh/44383954>

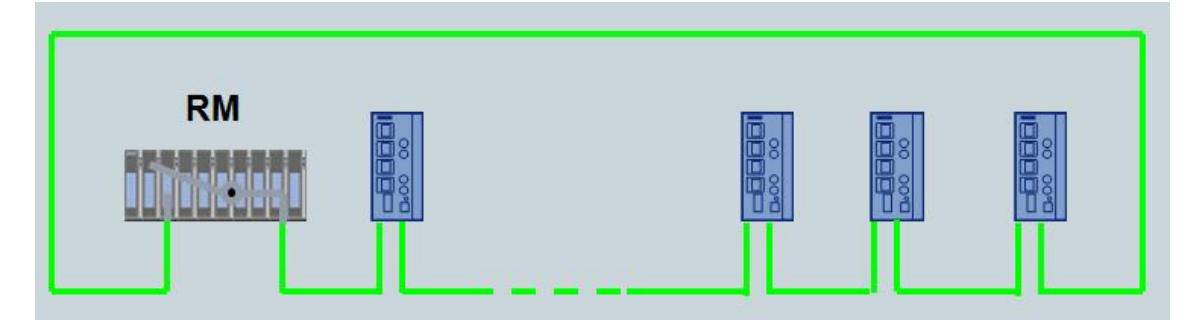

<图 1-1 MRP 环网>

#### 客户需求

<span id="page-2-2"></span>如果 MRP 环网发生故障, 例如环网中断, 如何能够在 PLC 程序中判断?

## **1.2** 解决方案

#### **1.2.1 CPU** 的配置

<span id="page-2-3"></span>如图 1-2 显示的拓扑,CPU 317-2PN/DP 连接在环网上,作为管理; SCALANCE XM416 和 ET200SP 作为 MRP 客户端。

Copyright © Siemens<br>AG Copyright year<br>All rights reserved AG Copyright year All rights reserved

Copyright ã Siemens

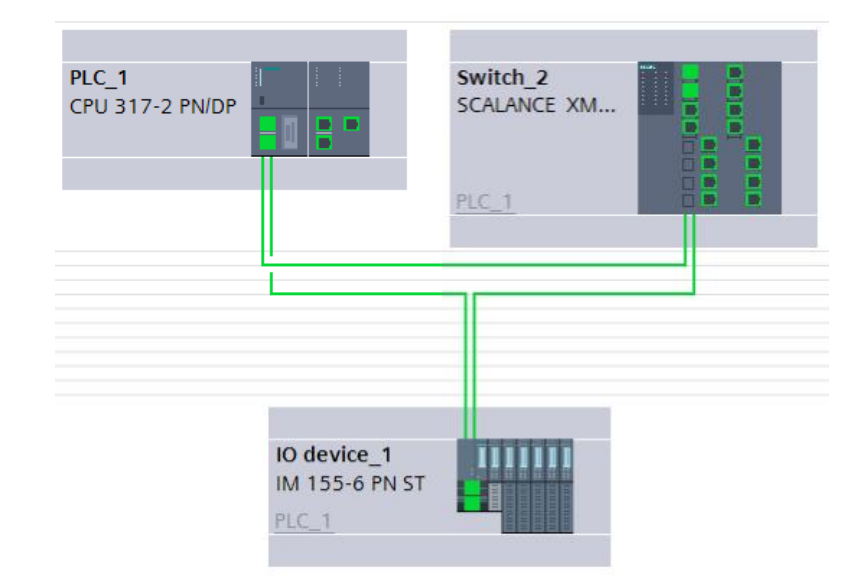

<图 1-2 网络拓扑>

#### 配置

本例中使用 V13 SP1, 如图 1-3, 设置 CPU317-2PN/DP 冗余角色为

"Manager(auto)",集成的以太网接口作为环网端口。激活"Diagnostics interrupts"。

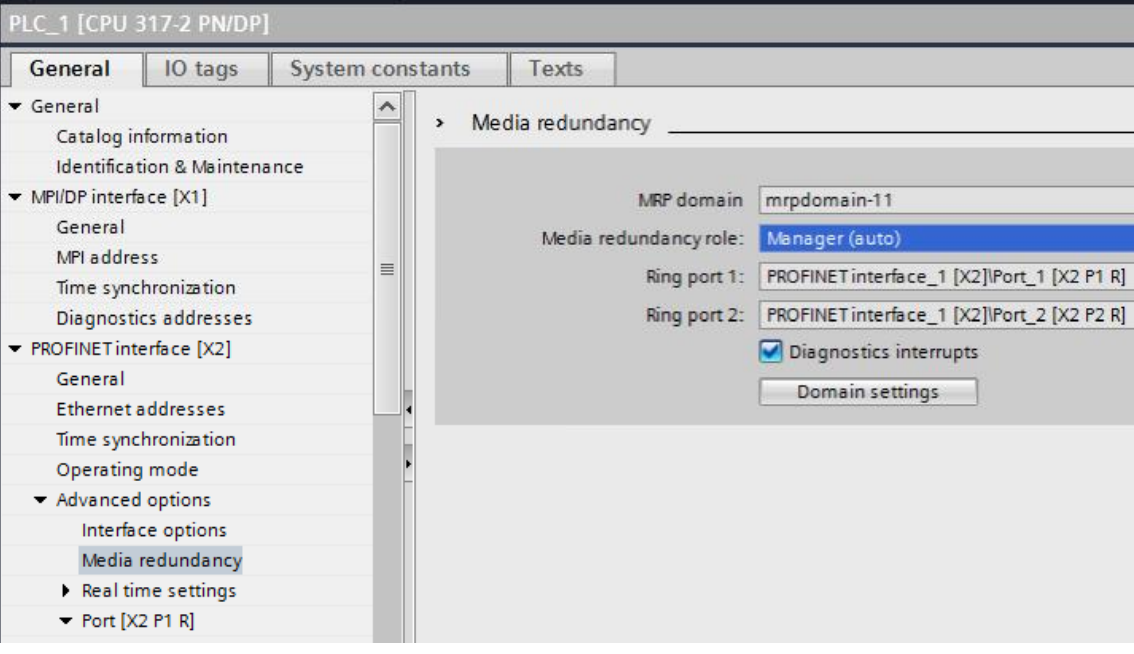

<图 1-3 CPU317-2PN/DP >

如图 1-4,对 PN 通讯报警调用诊断中断。

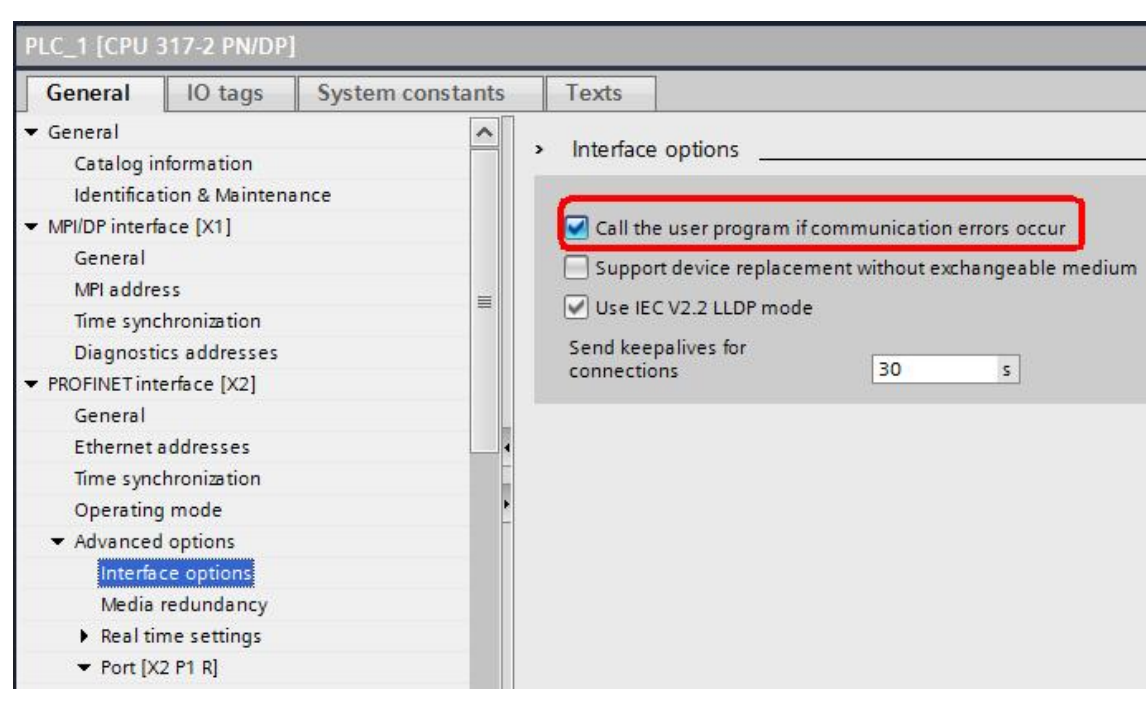

<图 1-4 通讯报警调用诊断中断 >

### **1.2.2** 其他环网节点的配置

<span id="page-4-0"></span>SCALANCE XM416 和 ET200SP 作为 MRP 客户端,激活"Diagnostics interrupts"。ET200SP 使用默认接口作为环网接口;SCALANCE XM416 本例 中使用 P1/P2 作为环网口。

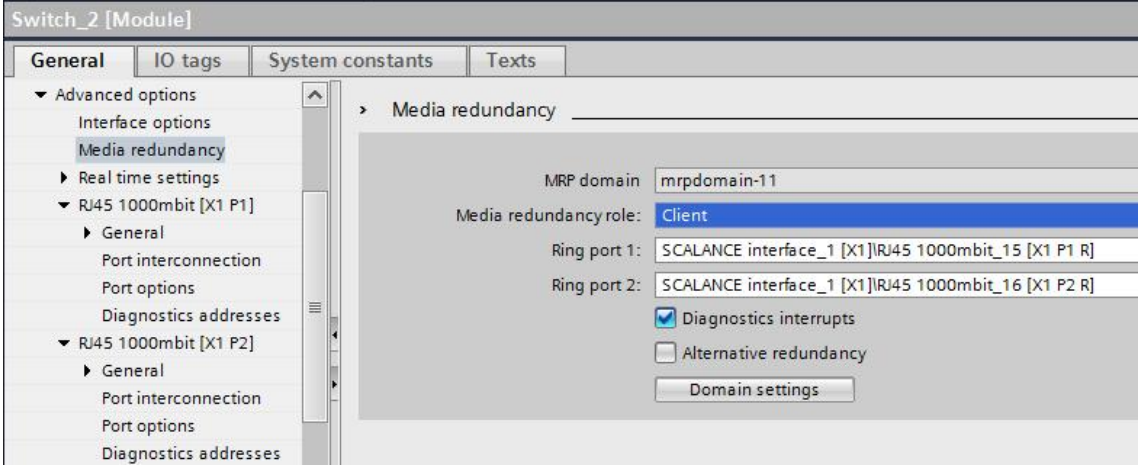

<图 1-5 SCALANCE XM416 >

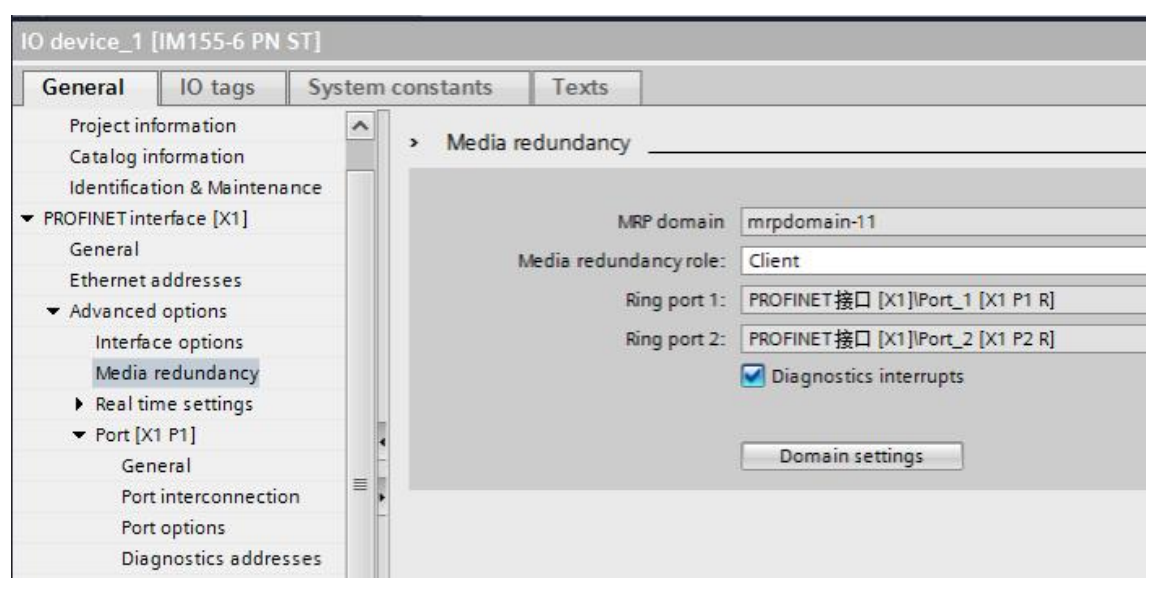

<图 1-6 ET200SP>

#### **1.2.3** 编程

<span id="page-5-0"></span>CPU317-2PN/DP 作为控制器,冗余角色为管理。则 MRP 环网一旦发生故障, 由于激活了诊断中断,会使用 PN 诊断地址触发执行 OB82, 如图 1-7。本例中 诊断地址:8190。

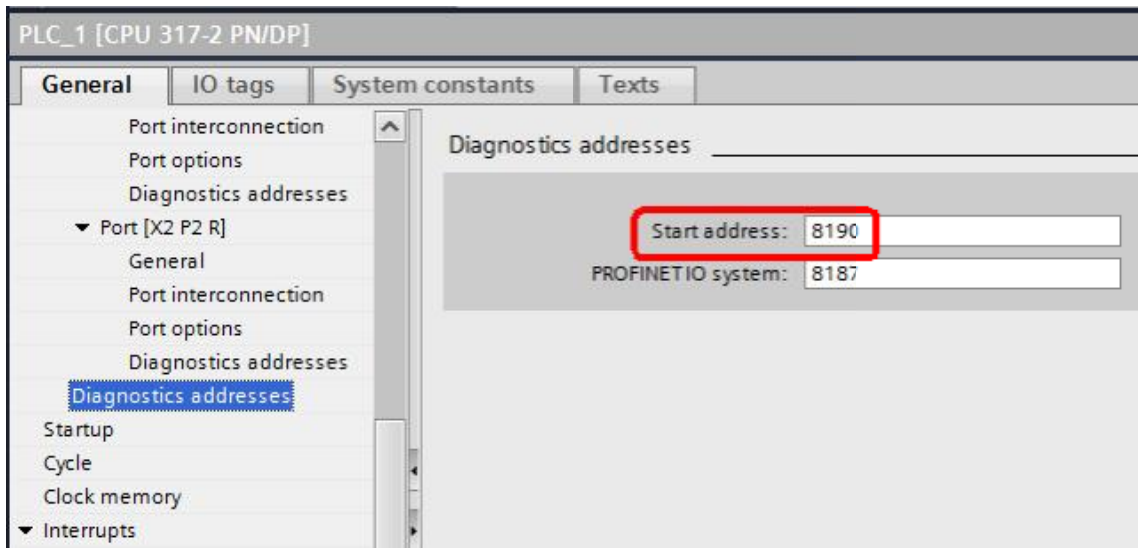

<图 1-7 CPU317-2PN/DP 的 PN 诊断地址>

CPU317-2PN/DP, SCALANCE XM416 和 ET200SP 环网的接口如果发生 了中断,中断端口会使用自身端口的诊断地址触发报警。如图 1-8, CPU317-2PN/DP 的环网端口诊断地址:P1-8189,P2-8188。

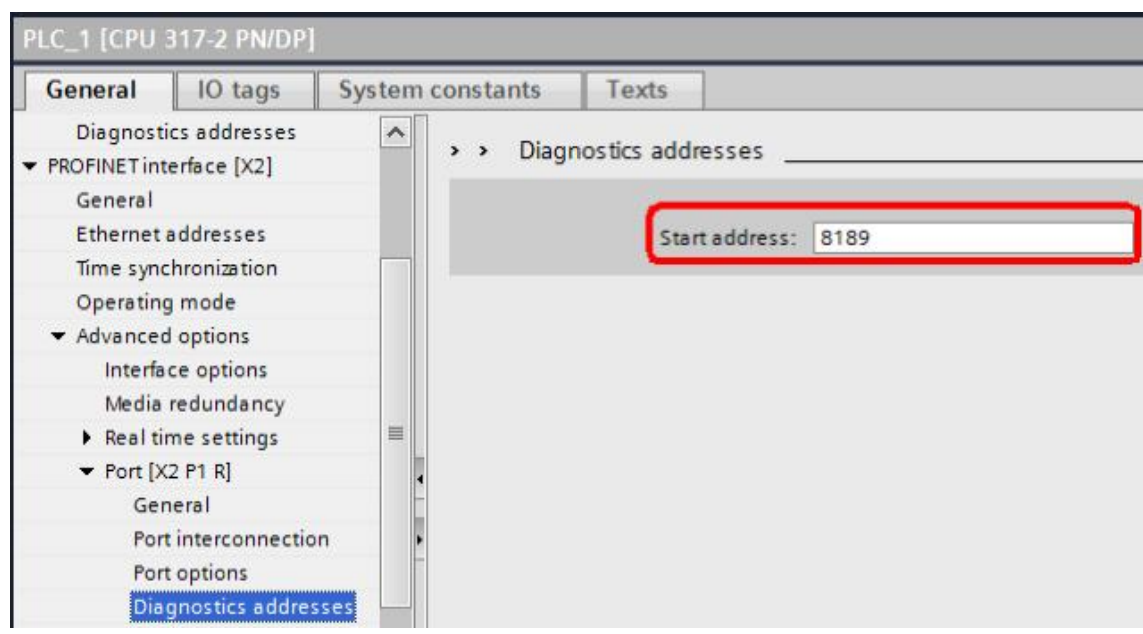

<图 1-8 CPU317-2PN/DP 的环网端口诊断地址>

如图 1-9, SCALANCE XM416 的环网端口诊断地址: P1-8179, P2-8178。

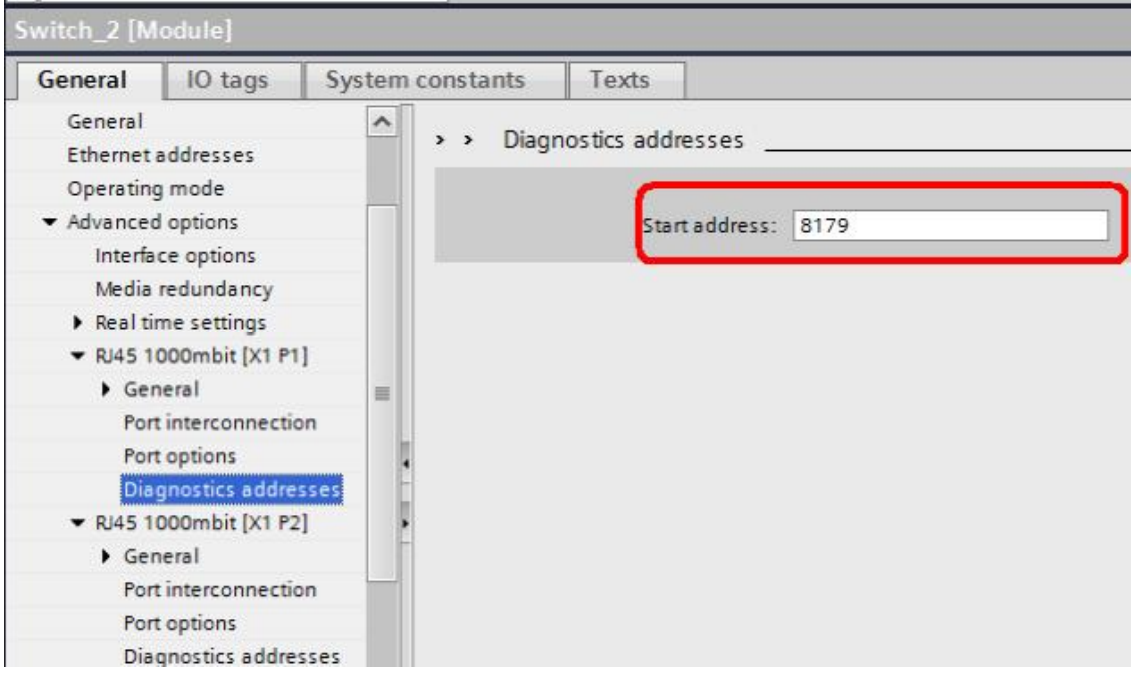

<图 1-9 SCALANCE XM416 的环网端口诊断地址>

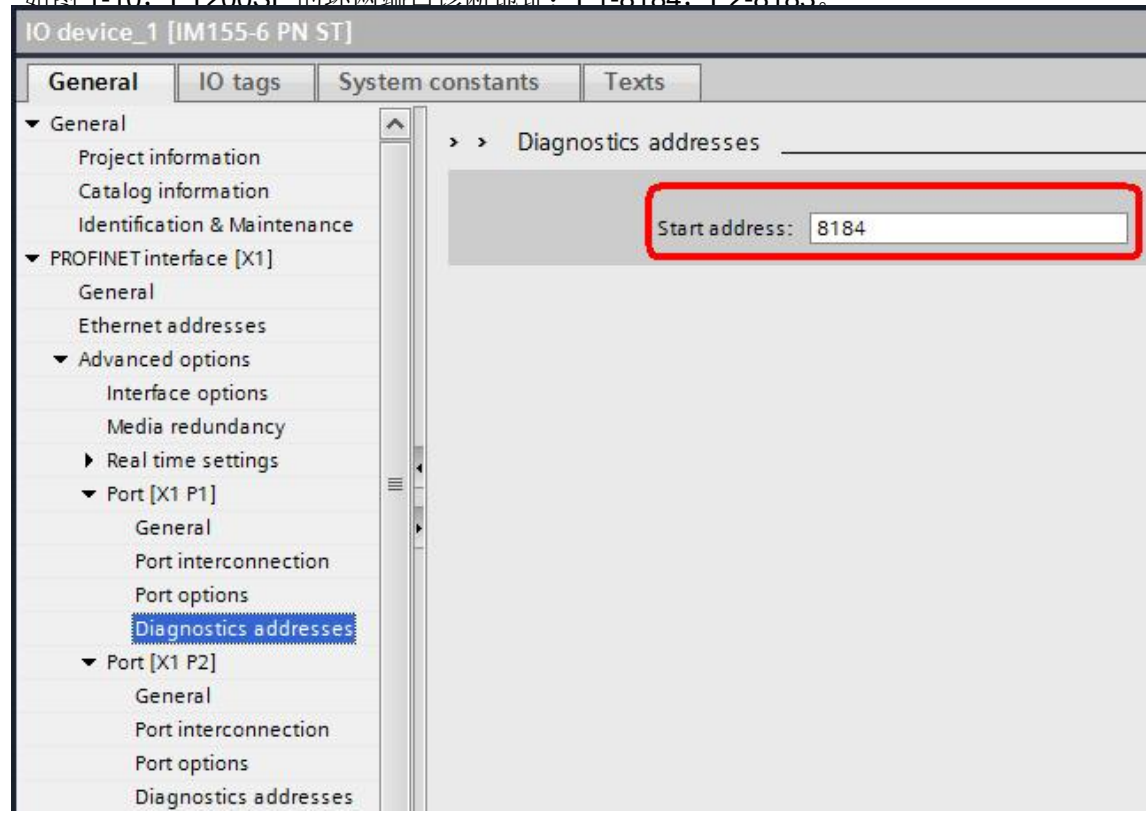

**加图 1-10, ET200SP 的环网递口论断地址: P1-8184, P2-8183** 

<1-10 图 ET200SP 的环网端口诊断地址>

如图 1-11,CPU317-2PN/DP 通过 OB82 的接口参数"OB82\_EV\_CLASS"

- "OB82\_FLT\_ID"可以判断是进入事件:16#3942,还是离开事件:16#3842。
- "OB82\_MDL\_ADDR"可以读出当前进入中断的诊断地址。

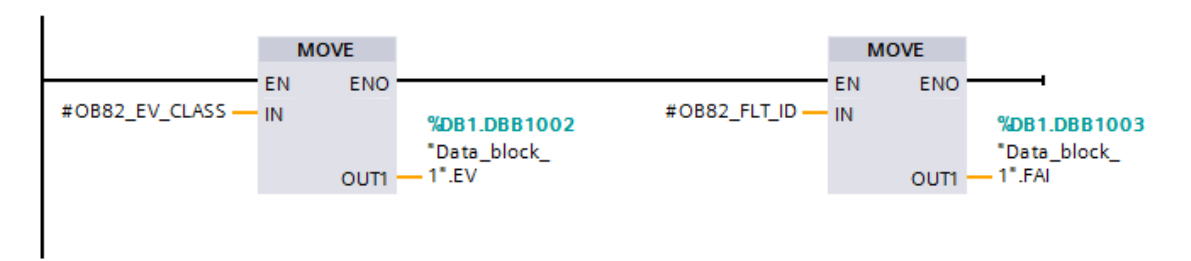

#### Network 3:

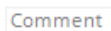

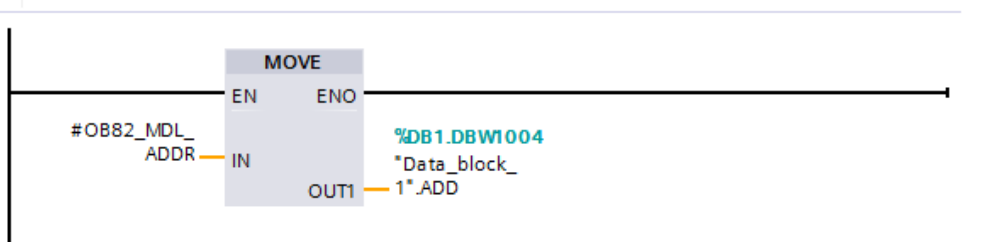

<图 1-11 OB82 接口参数>

如图 1-12, 如果当前诊断地址: 8190, 并且是进入事件 16#3942, 则说明 MRP 环网上有故障, 则置位 DB 块中的标志位

""Data\_block\_3".mrp\_error";相反,如果是离开事件 16#3842,则说明故 障解除,则复位 DB 块中的标志位" "Data\_block\_3".mrp\_error"。

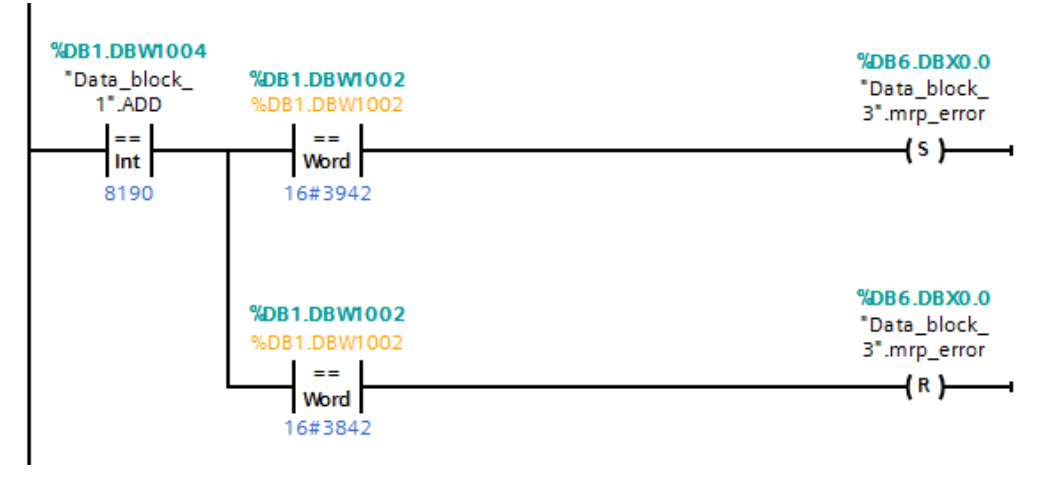

<图 1-12 MRP 环网状态判断>

Copyright © Siemens<br>AG Copyright year<br>All rights reserved Copyright ã Siemens AG Copyright year All rights reserved

如图 1-13,判断 CPU317-2PN/DP 的环网端口状态,如果进入事件 16#3942, 诊断地址 8188, 则说明端口 2 连接中断, 则置位 DB 块中的标志位 ""Data\_block\_3".mrp\_error\_plc\_port2";如果是离开事件 16#3842,诊断 地址 8188, 则说明端口 2 连接恢复, 则复位 DB 块中的标志位 " " Data\_block\_3" .mrp\_error\_plc\_port2" 。端口 1 同理, SCALANCE XM416 和 ET200SP 的环网端口判断也同理。

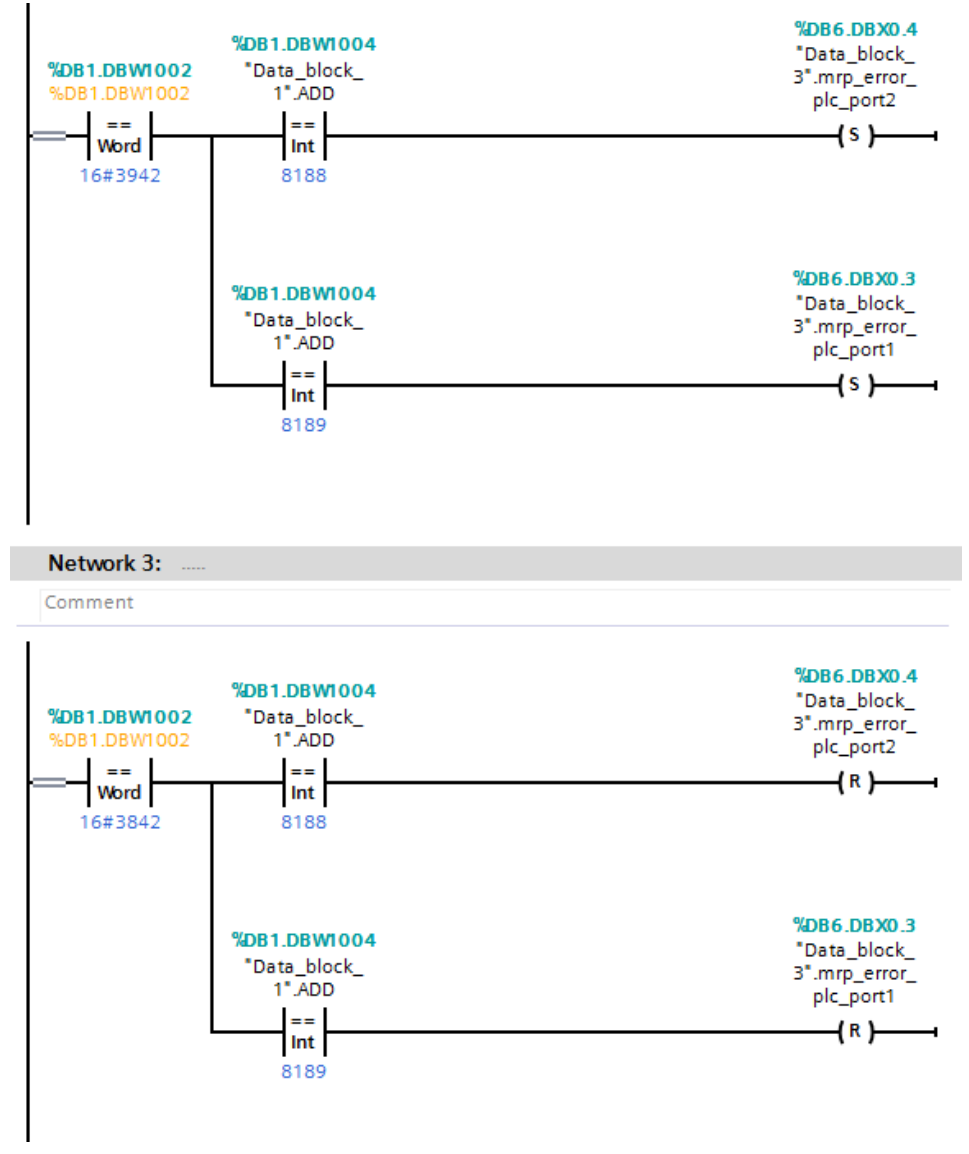

<图 1-13 CPU317-2PN/DP 的环网端口故障判断>

#### **1.2.4** 结果测试

<span id="page-9-0"></span>如图 1-14, MRP 环网发生了故障, 中断的是 ET200SP 的端口 2 和 SCALANCE XM416 的端口 2。

Copyright © Siemens<br>AG Copyright year<br>All rights reserved Copyright ã Siemens AG Copyright year All rights reserved

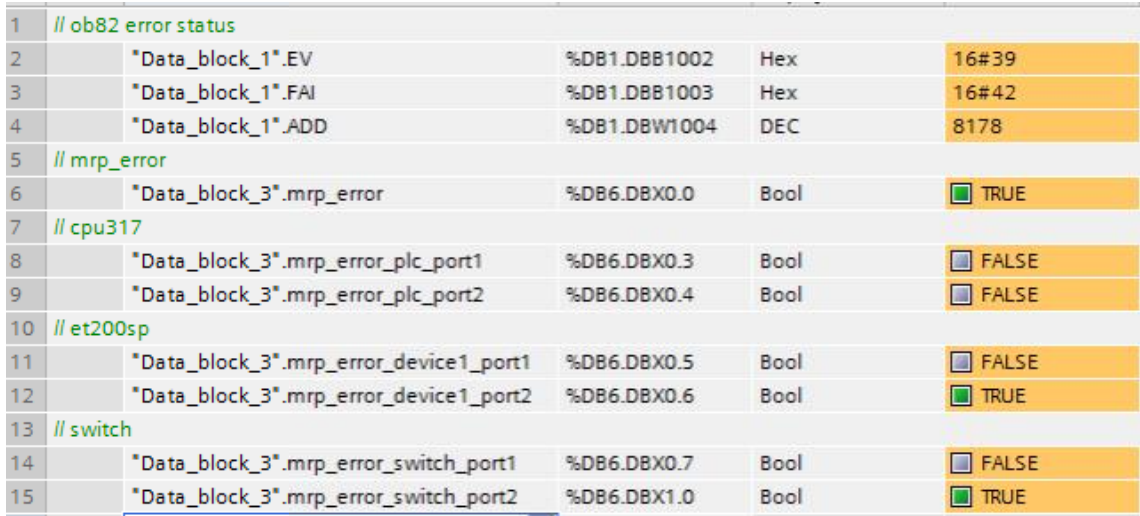

<图 1-14 MRP 环网端口故障>

当连接恢复后,故障解除,如图 1-15。

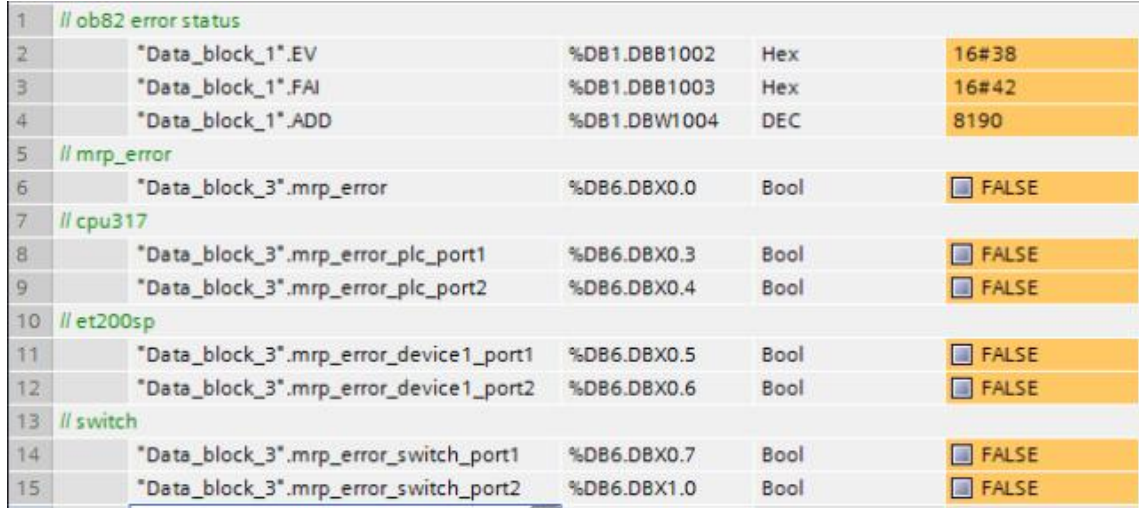

<图 1-15 MRP 环网端口故障解除>